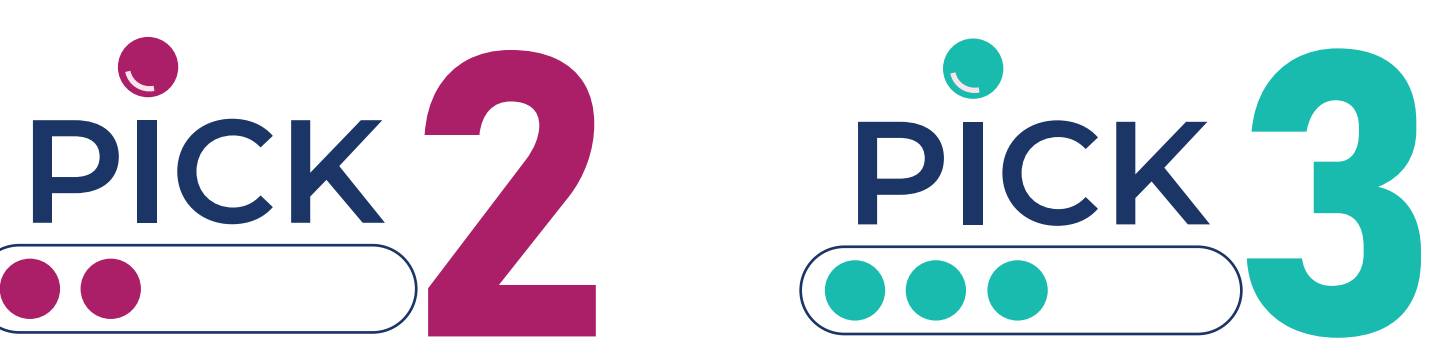

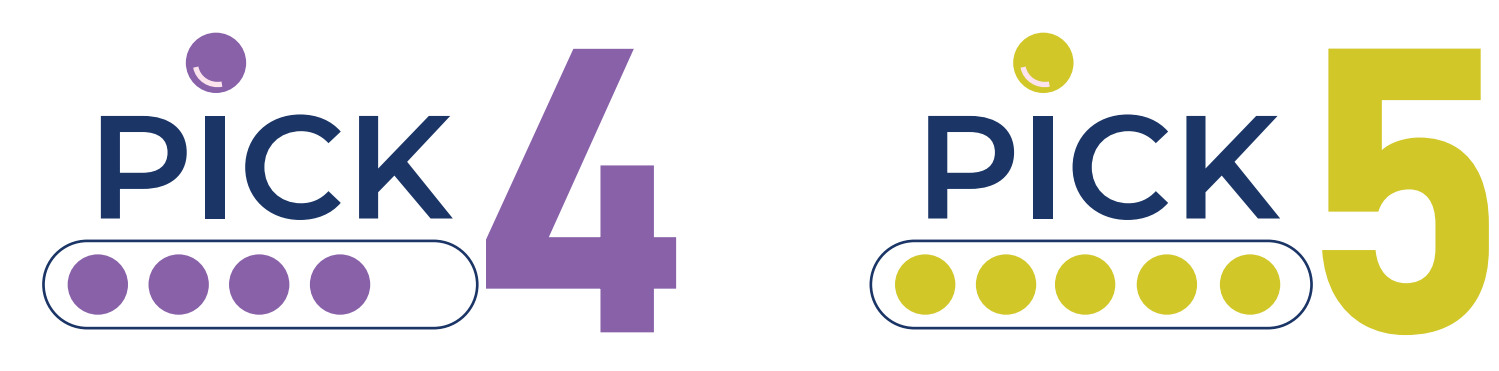

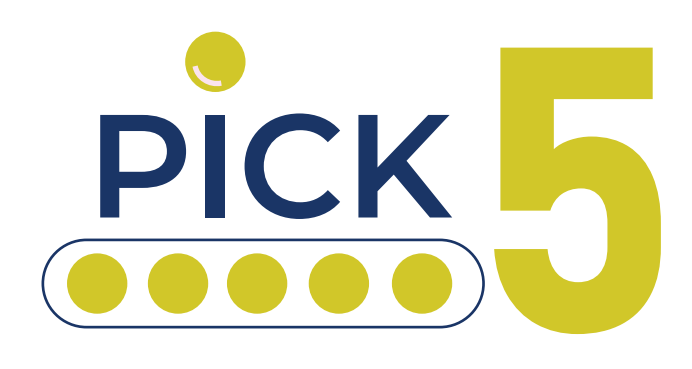

# **How to play Mobile**

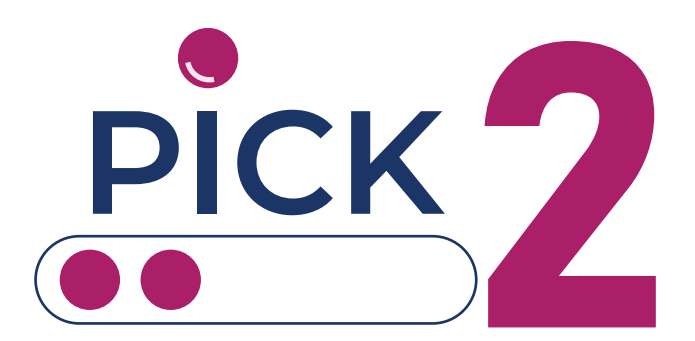

## **Lotto View Lotto View**

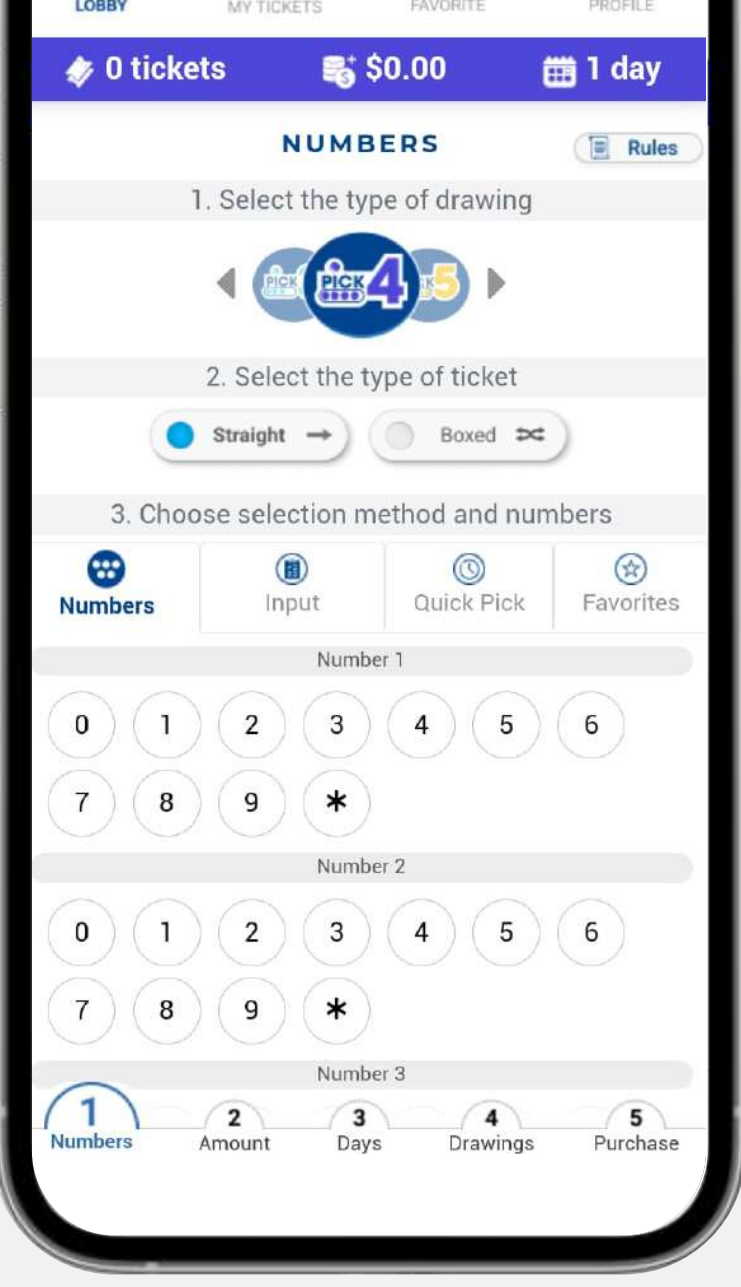

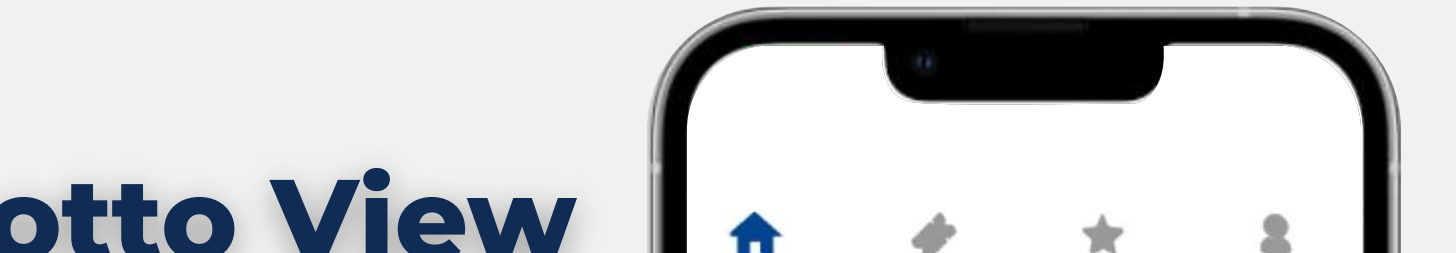

### **How to purchase your tickets**

Play at home or on the go with the **mobile-optimized Lotto View.** It takes you step by step on building your ticket(s).

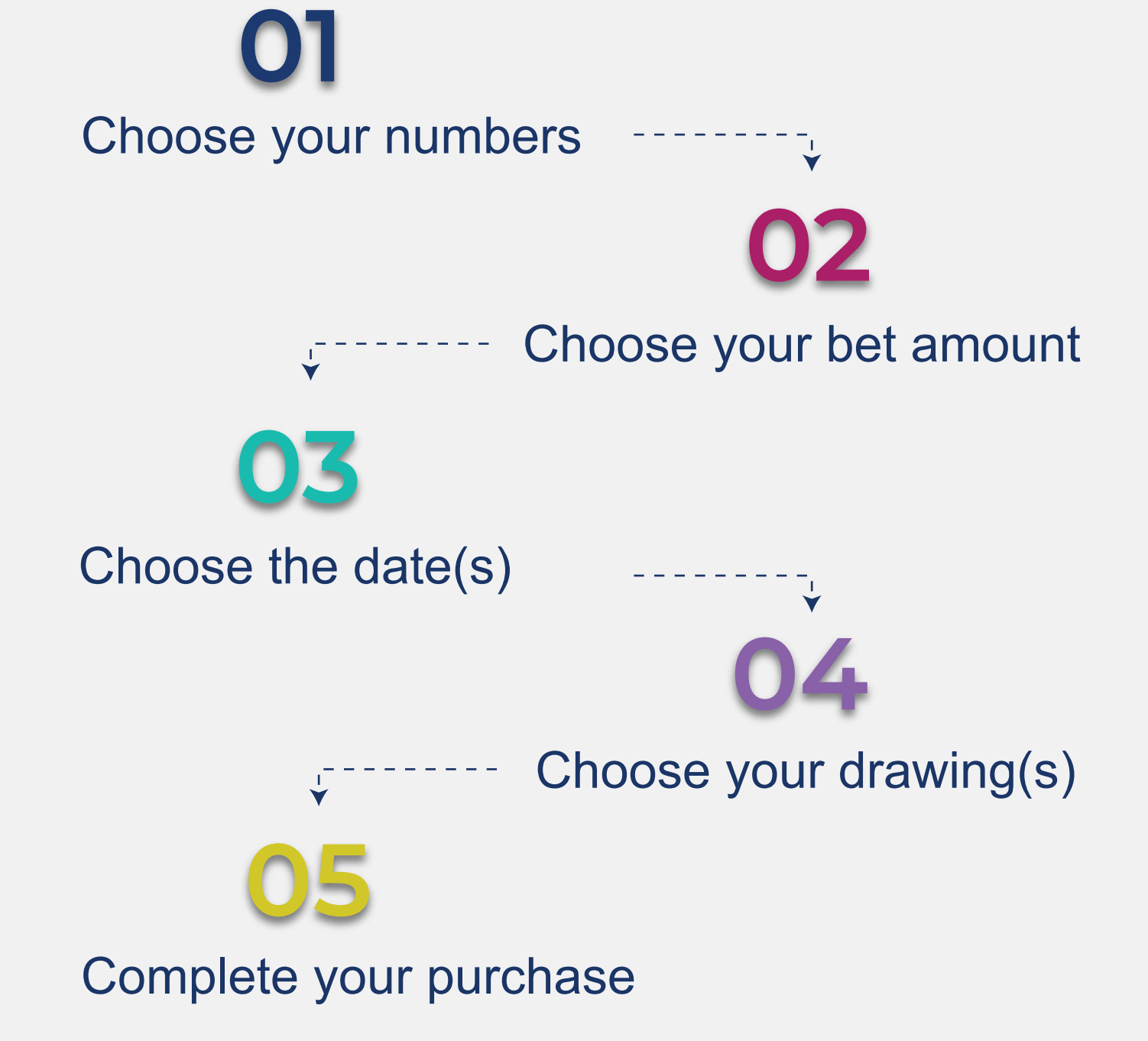

Follow the steps to complete your purchase:

Select the pick of your preference; Pick 2, Pick3, Pick 4 or Pick 5

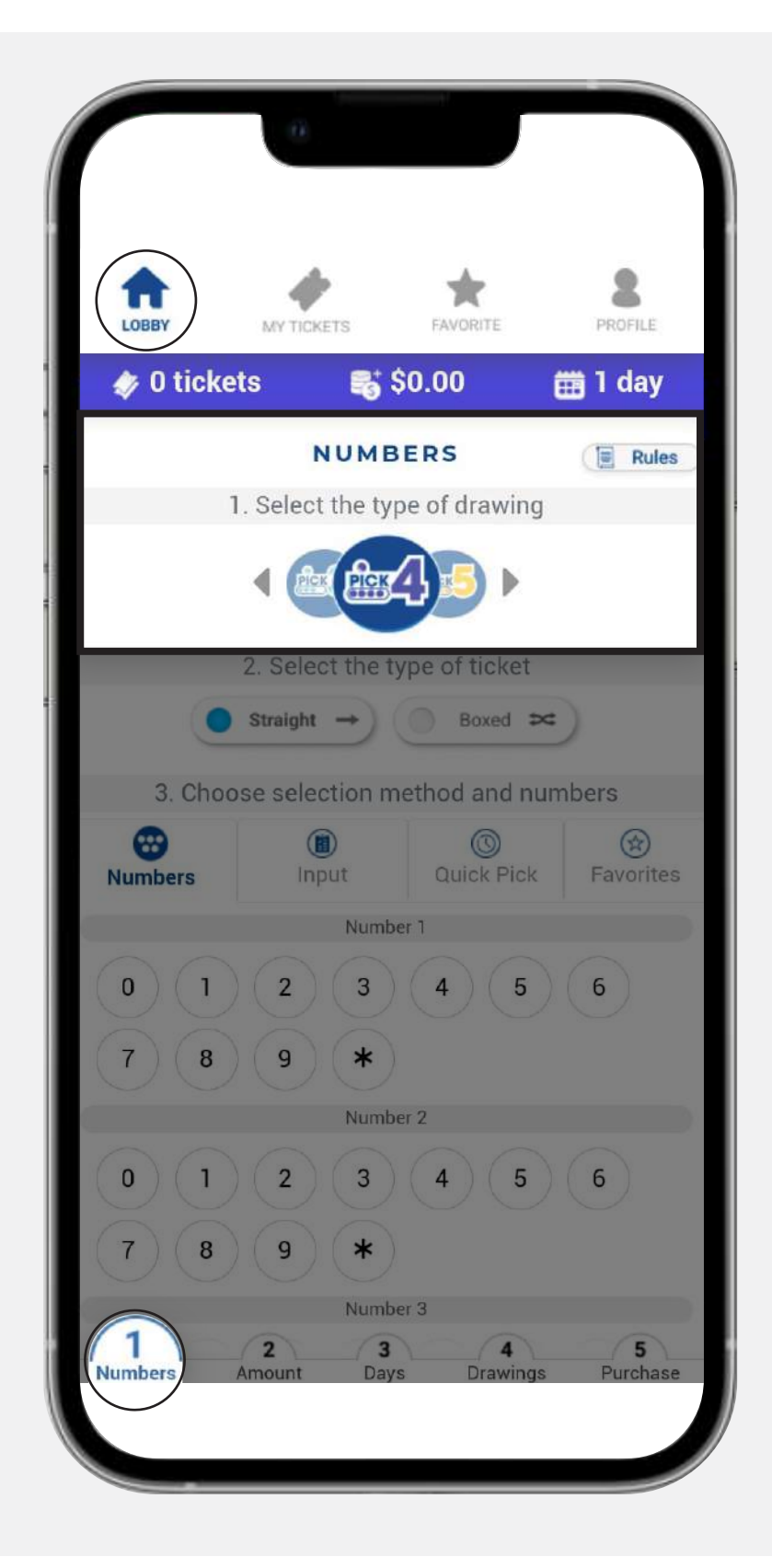

### **Type of drawing**

Select the type of ticket, either straight or boxed.

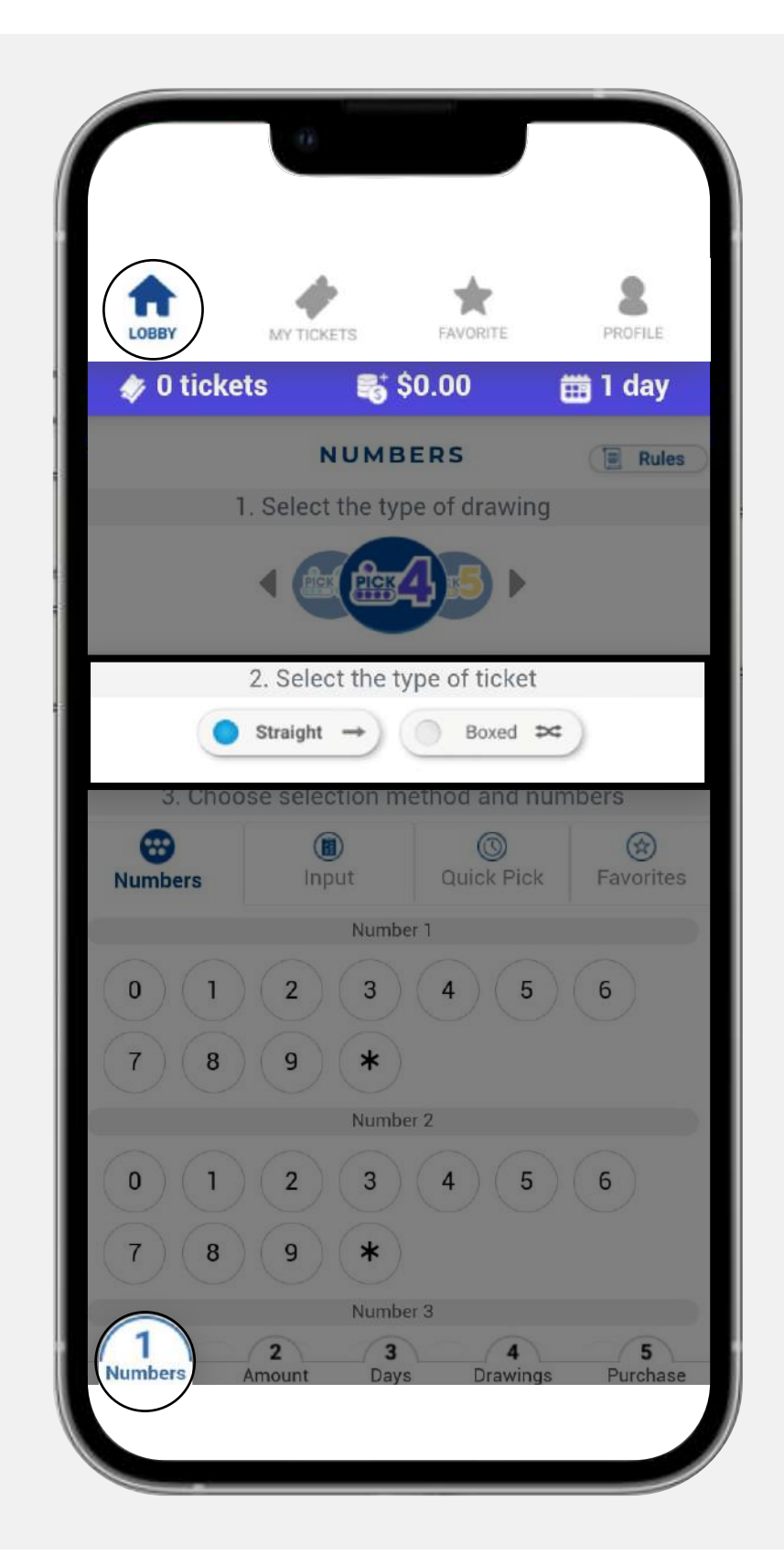

### **Type of ticket**

You have four ways of picking your numbers:

### **Method and numbers**

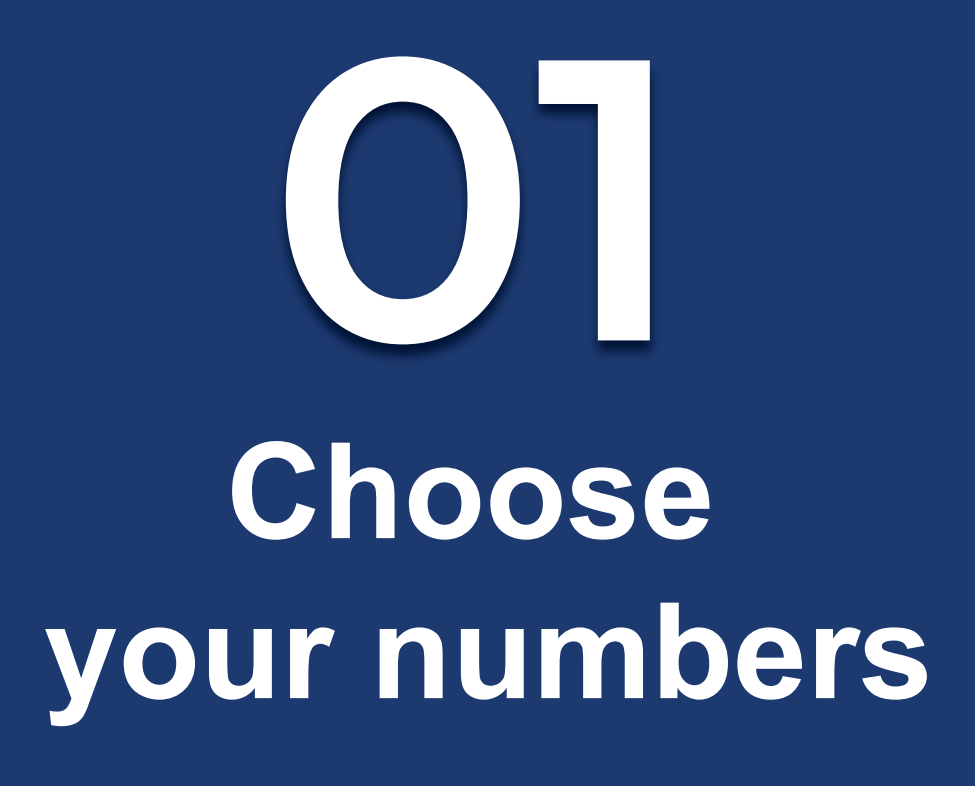

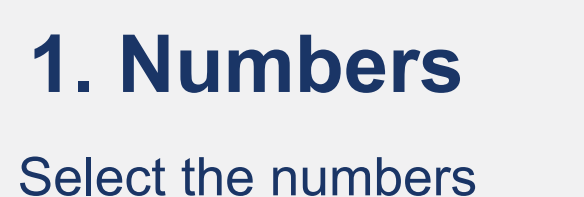

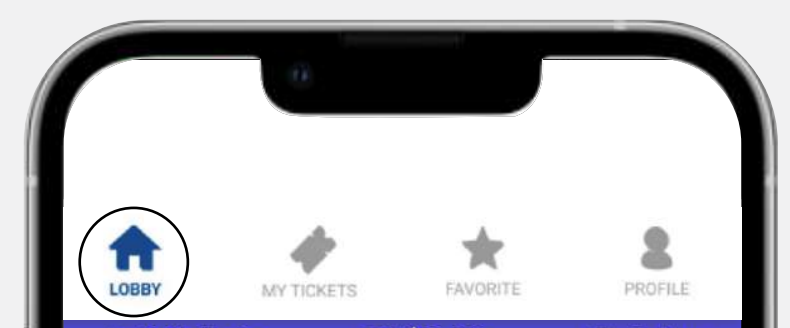

#### that you want to play.

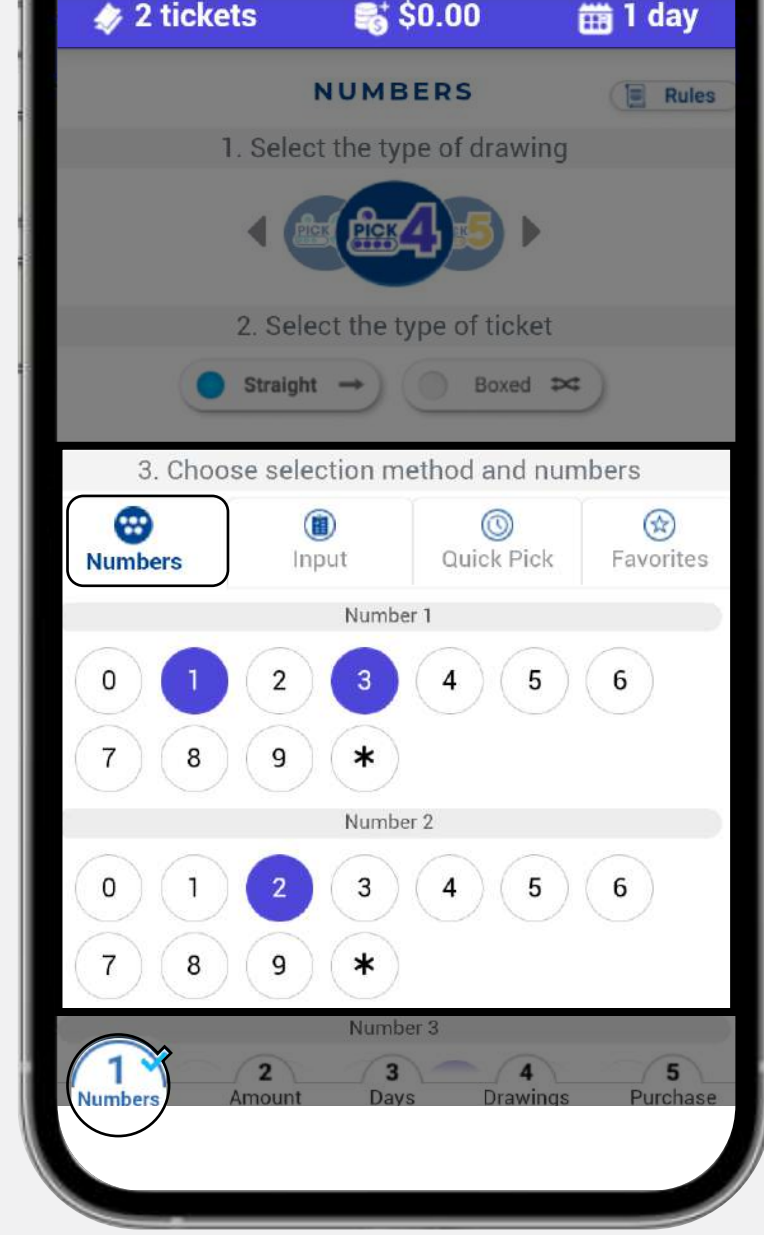

#### **2. Input**

Type the numbers that you want to play, or paste them from a document.

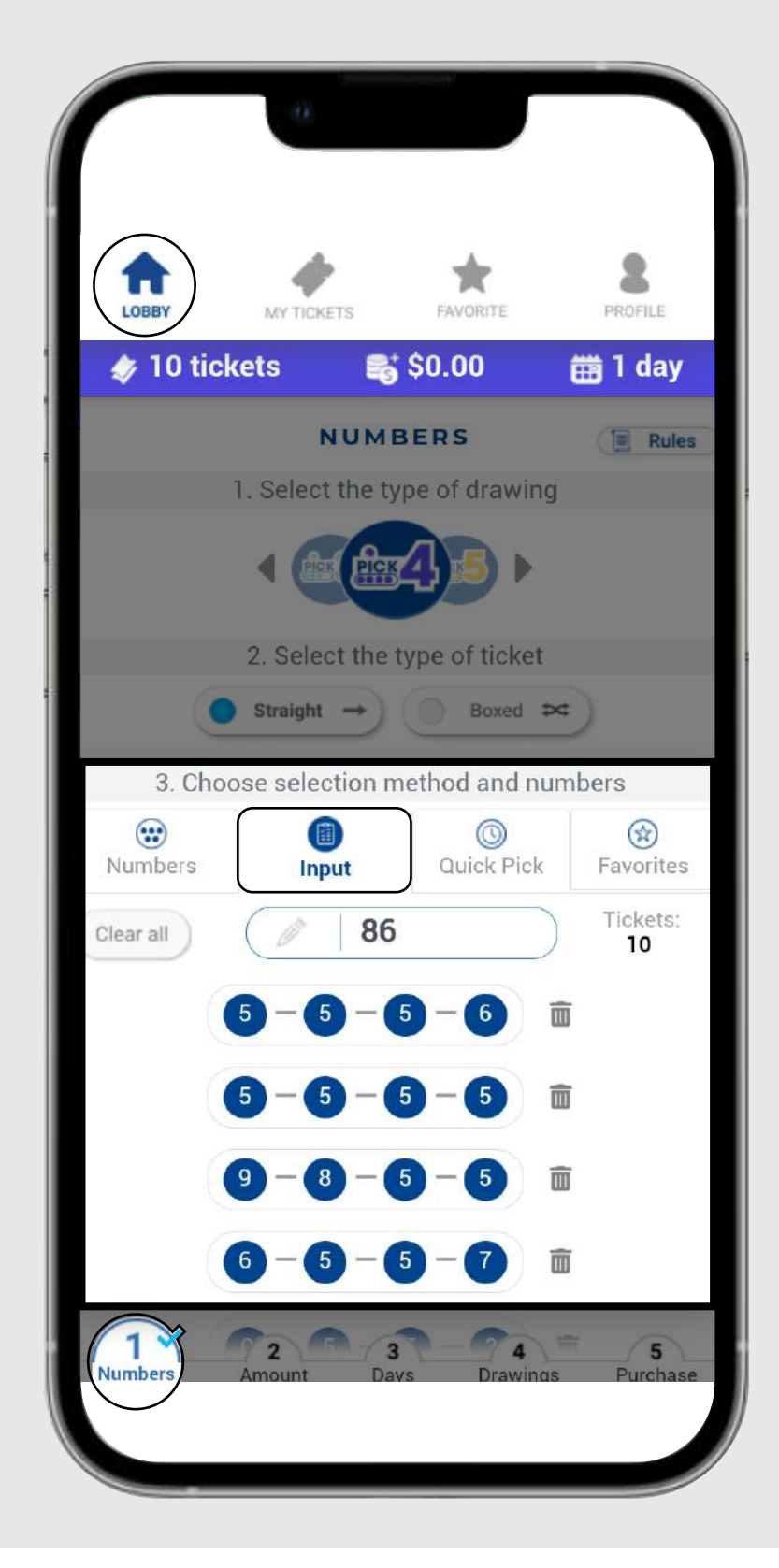

#### **3. Quick Pick**

Use the quick pick option of your preference. Keep in mind that you can change the quick pick options on the profile section of the Lotto room.

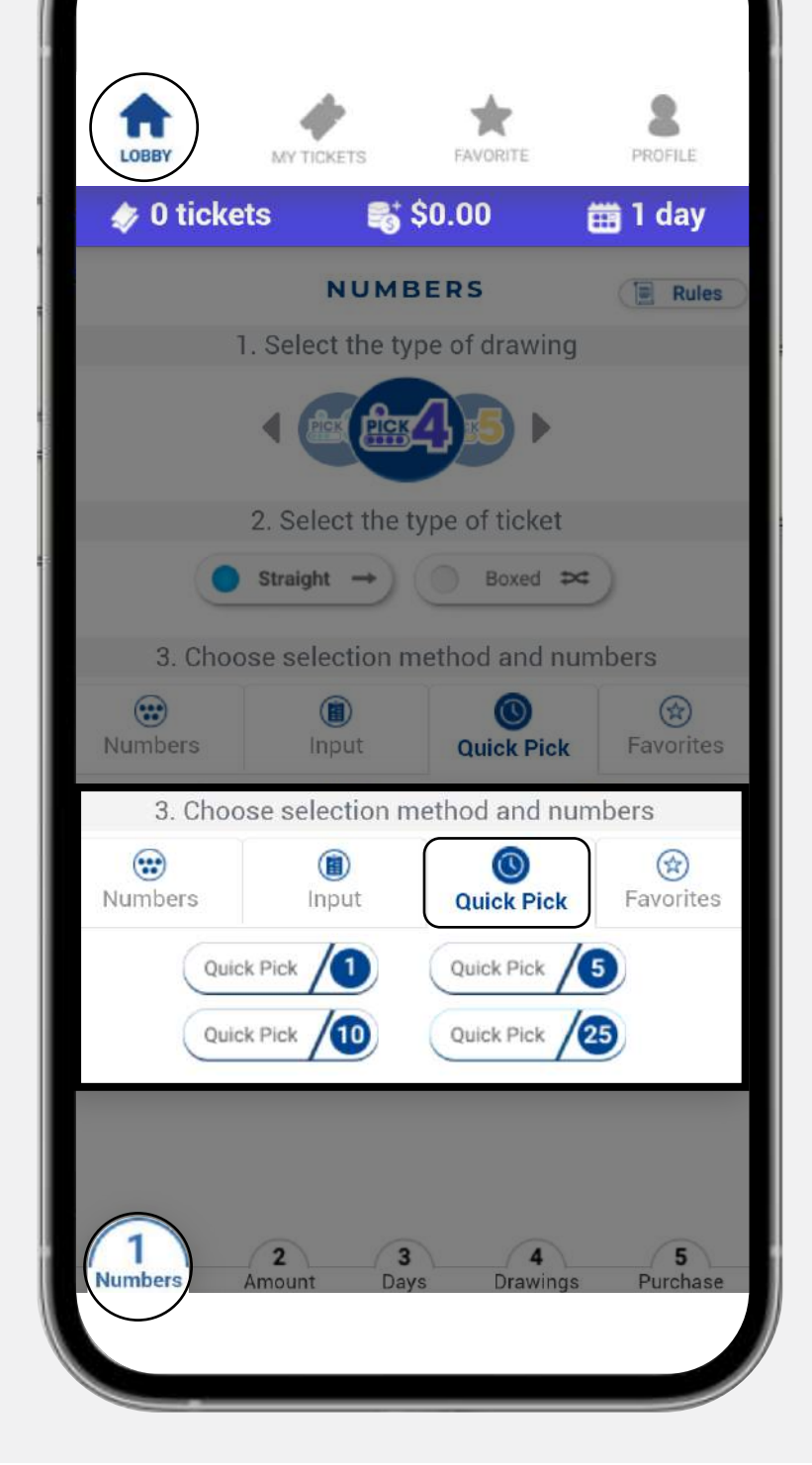

#### **4. Favorites**

Select an existing list to see your favorite numbers.

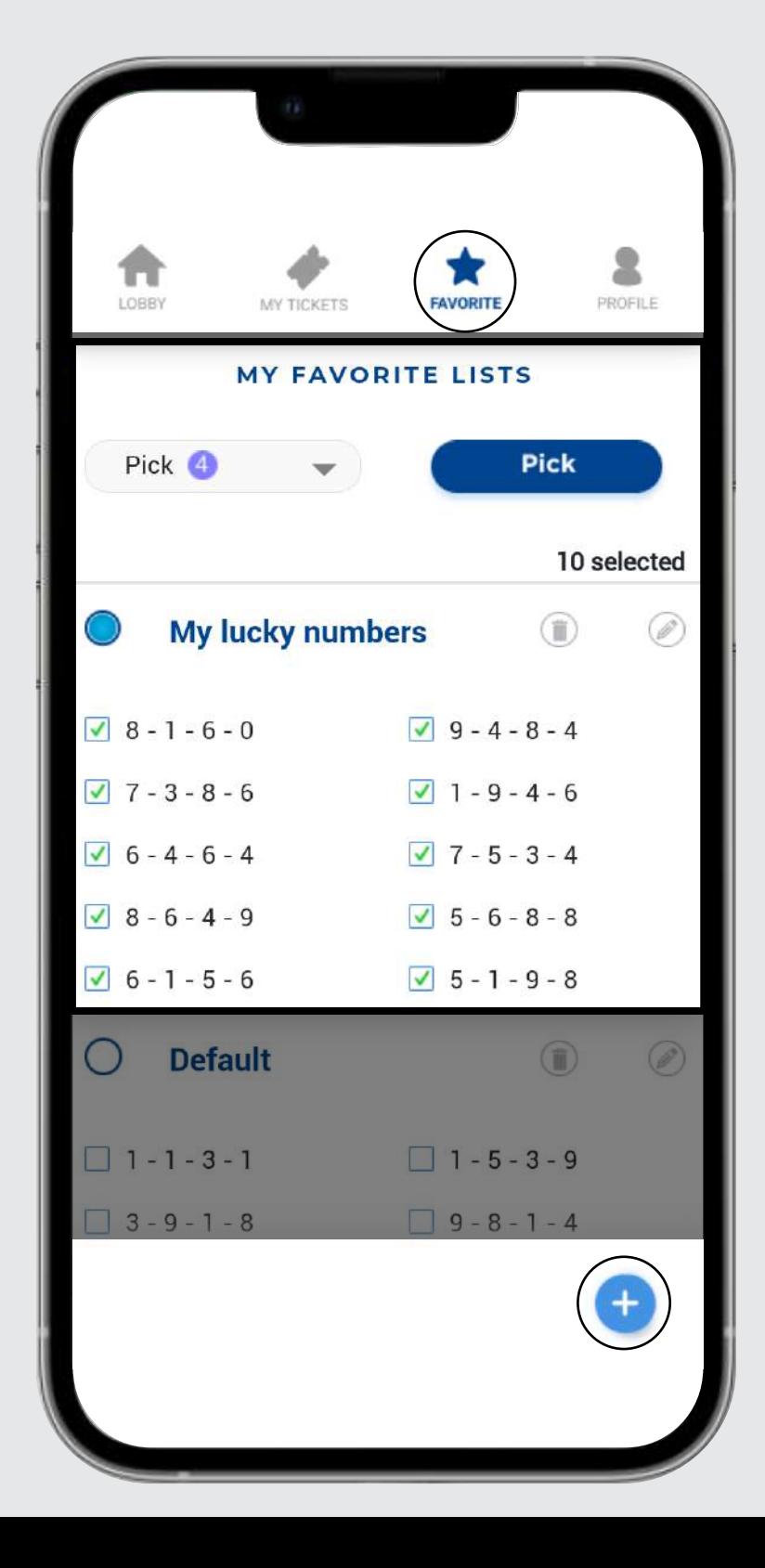

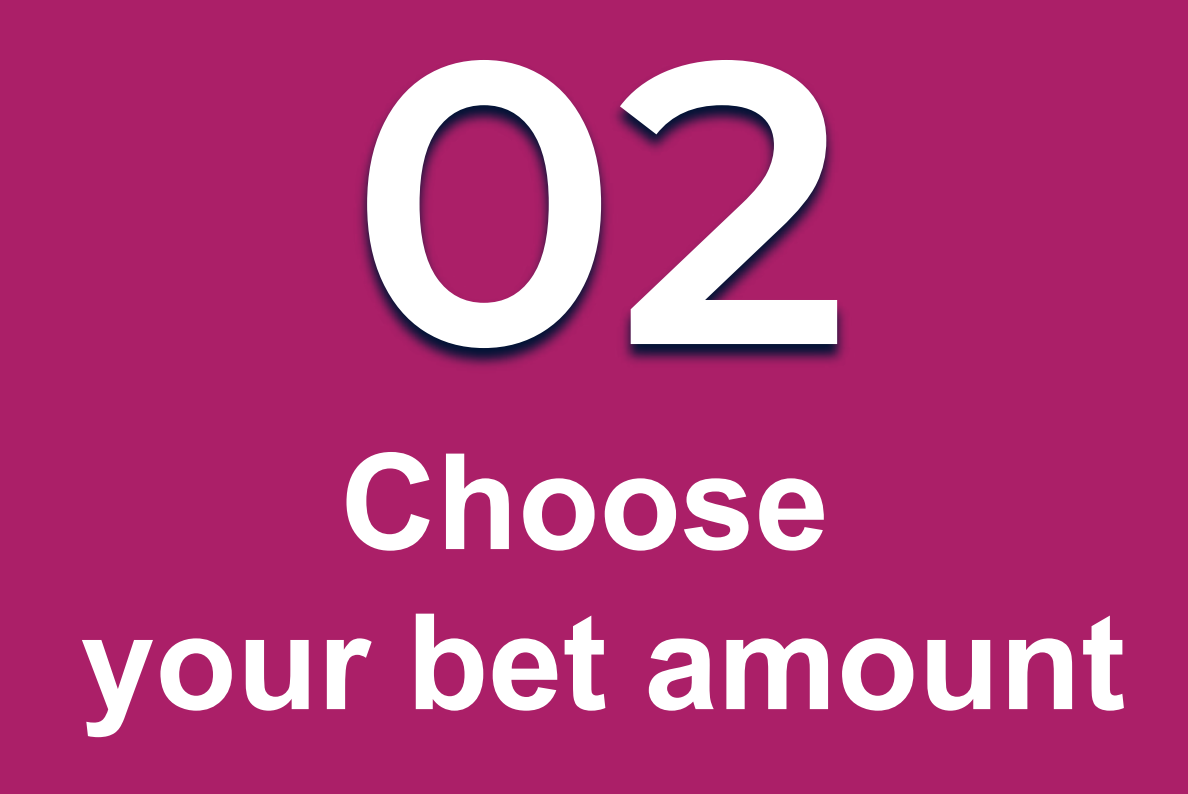

Choose the bet amount from the predefined options or type in any other amount in the field. **The minimum bet amount is \$0.25 and the maximum will depend on the type of drawing selected.**

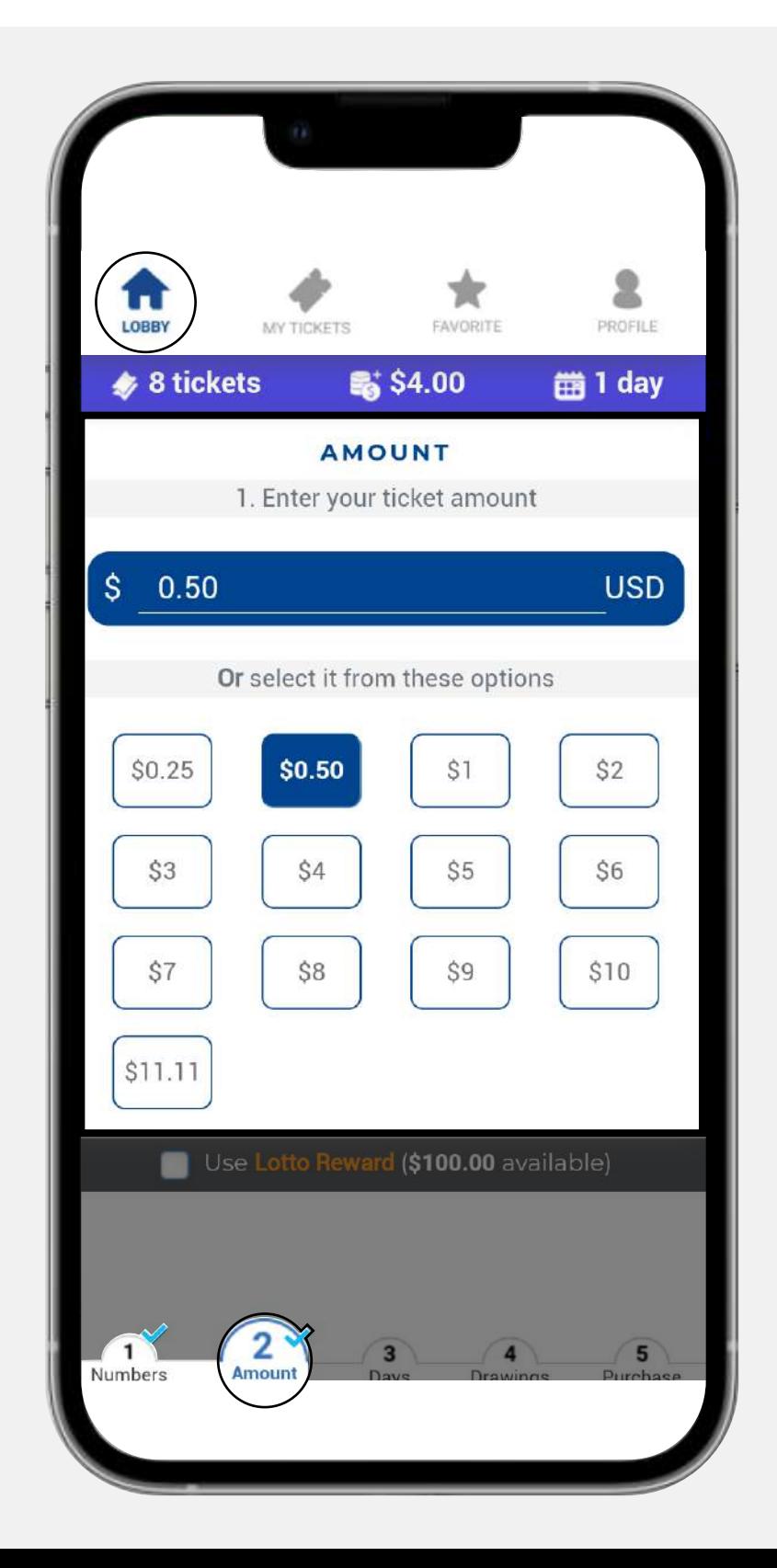

#### **1. Day to run**

You can select the number of days you want to run and then the start running date.

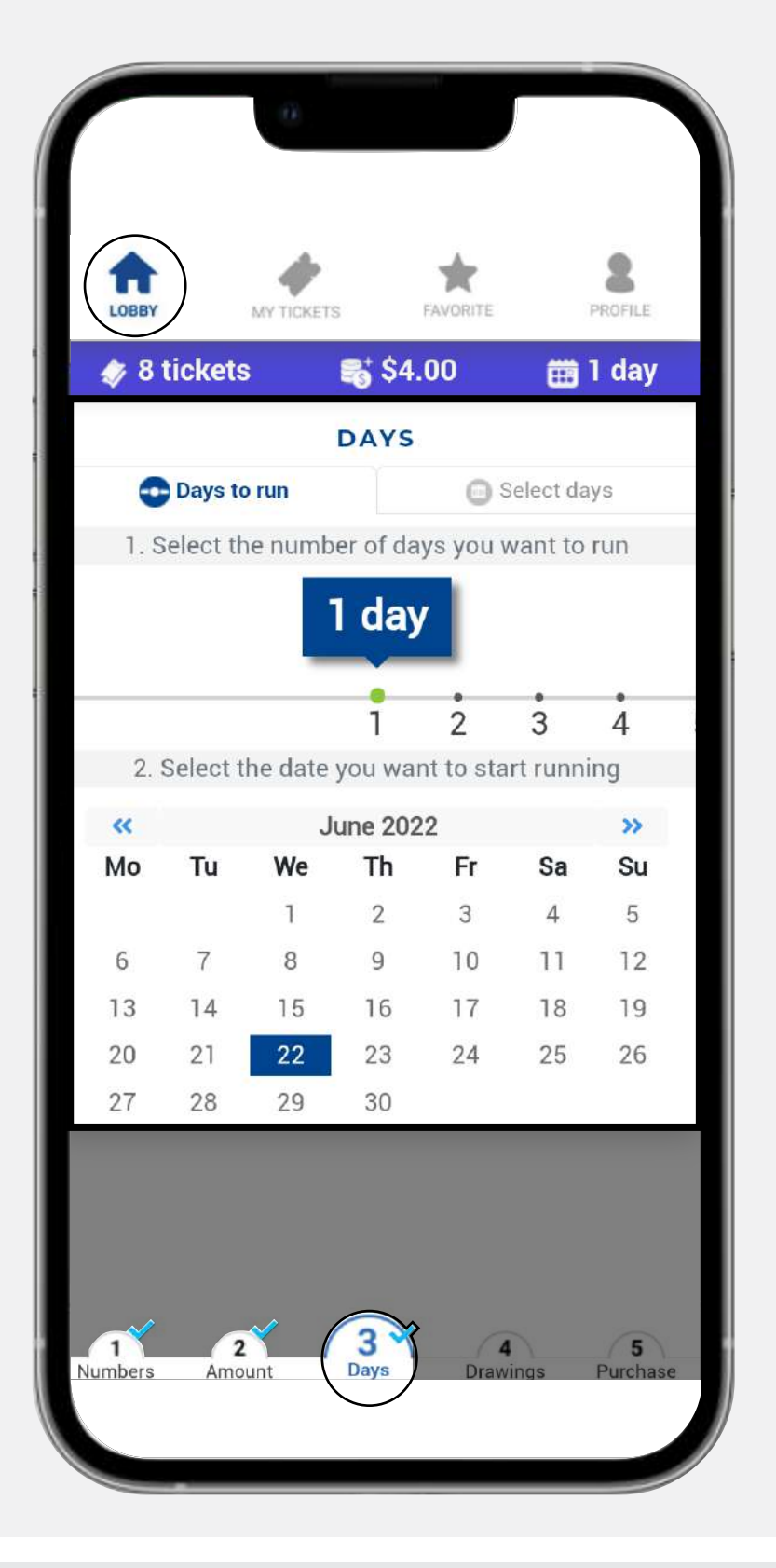

#### **2. Select days**

You can select the days you want to run by clicking on each day.

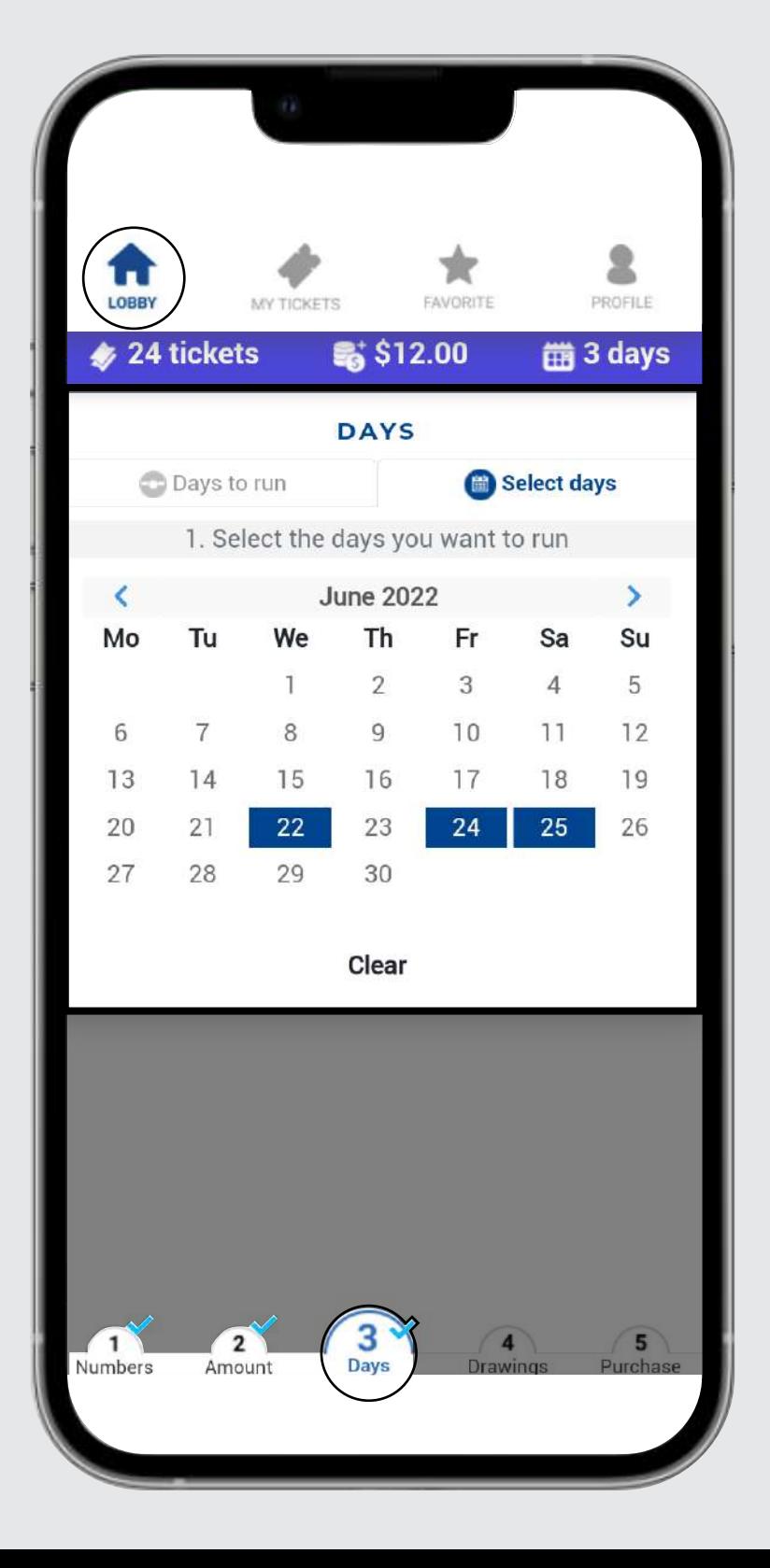

# **Choose the date(s)**

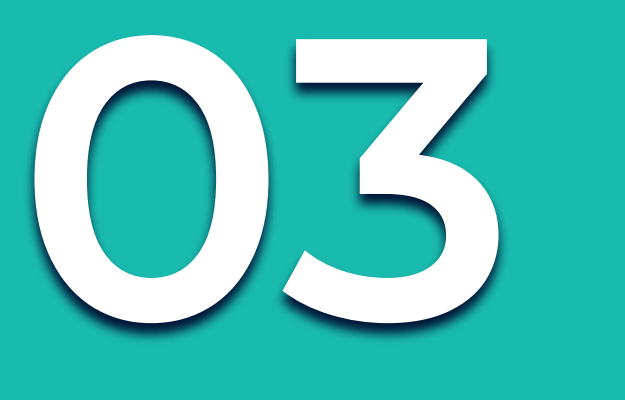

You have two ways of choosing your dates(s):

# **Choose your drawings**

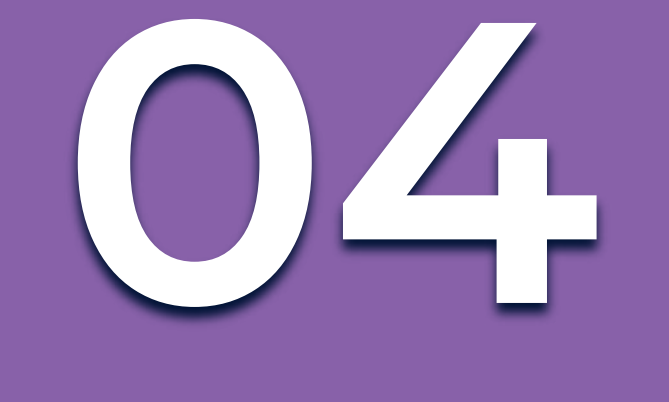

Mark the boxes of the drawing(s) you want to play. A blue check mark will appear on the selected drawing(s).

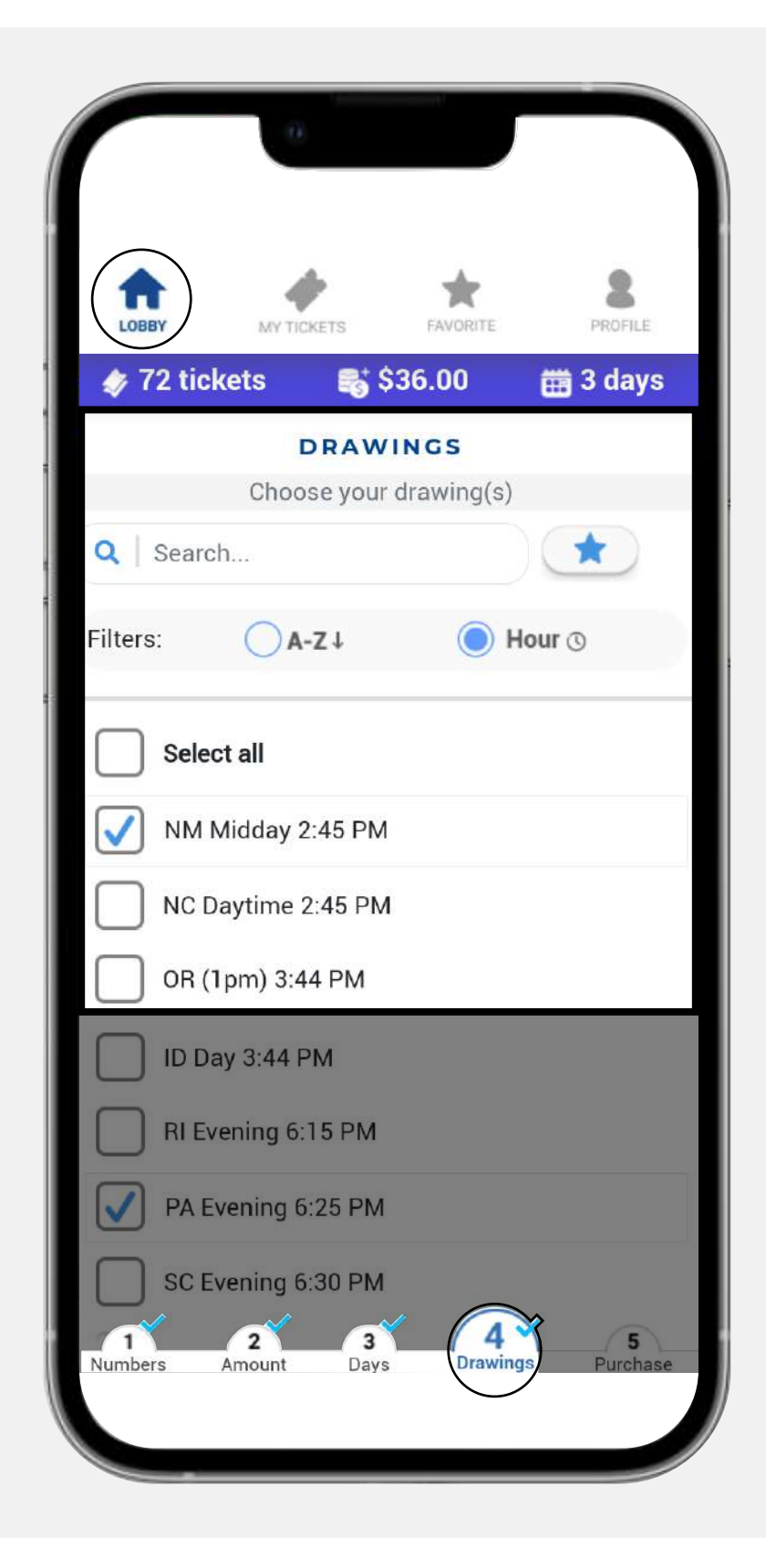

If you selected a drawing that is not available for the chosen date(s) or it has passed, you will be asked if you want to buy it for the next available date instead.

![](_page_4_Picture_8.jpeg)

Please check the symbol(s) next to each drawing and its meaning.

![](_page_4_Picture_103.jpeg)

![](_page_4_Picture_6.jpeg)

# **Complete your purchase**

![](_page_5_Picture_0.jpeg)

If you are ready with your selections, press the **Purchase** button.

Notice that a **light blue check** will be displayed in all previous steps, ensuring that every step was filled out correctly.

Make sure to **double check** your tickets before completing your purchase.

![](_page_5_Picture_5.jpeg)

![](_page_5_Picture_132.jpeg)

#### Once the purchase is finalized, you can see your **pending tickets.**

![](_page_5_Picture_11.jpeg)

Once you are ready to buy your numbers complete the purchase by clicking on **Confirm**. **Please keep in mind that all lotto tickets are final.**

![](_page_5_Picture_8.jpeg)

![](_page_5_Picture_133.jpeg)